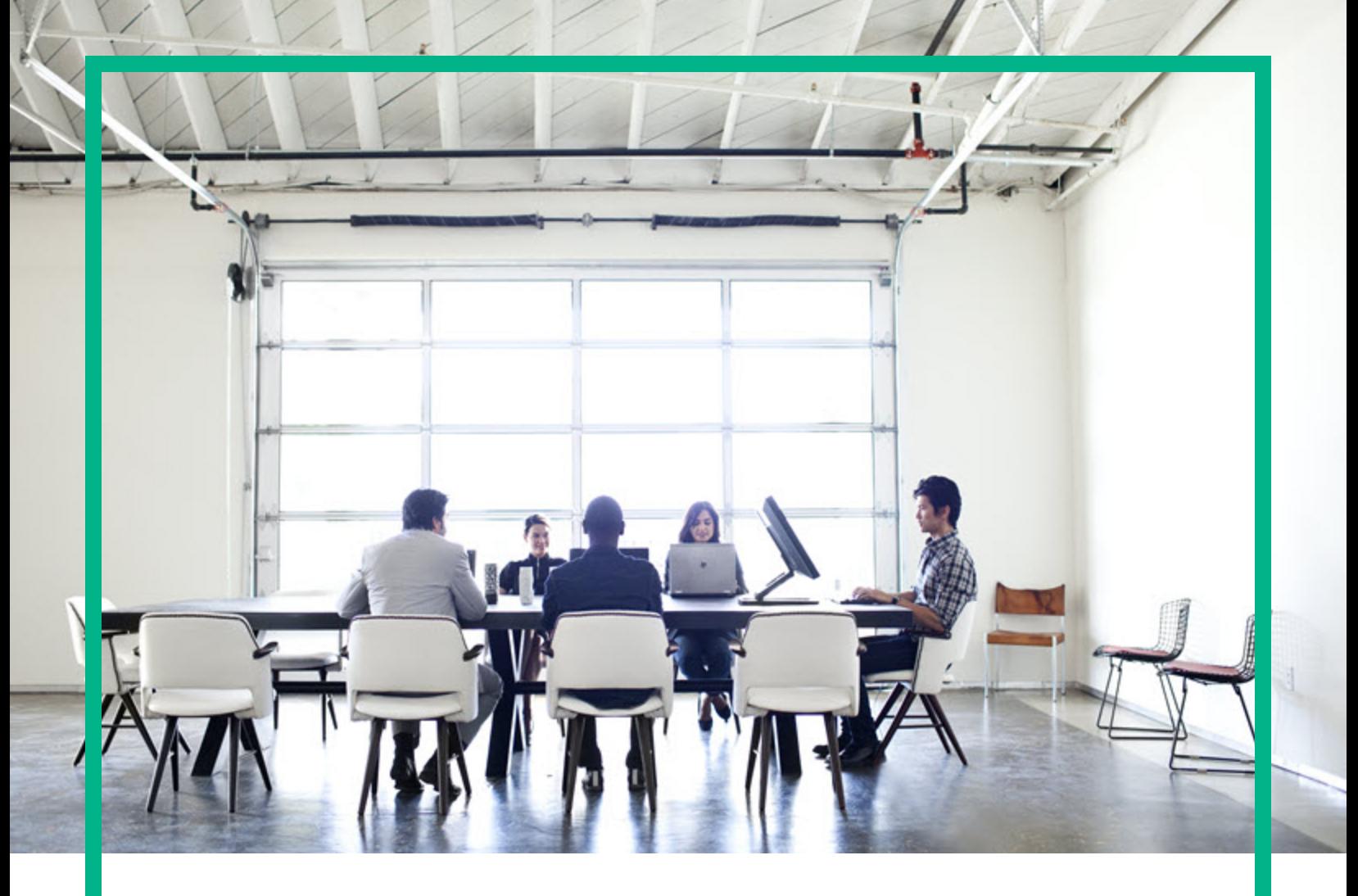

# IT Operations Compliance

Software Version: 1.20 Linux, Solaris, AIX, HP-UX, and Windows

# **Installation Guide**

Document Release Date: October 2016 Software Release Date: October 2016

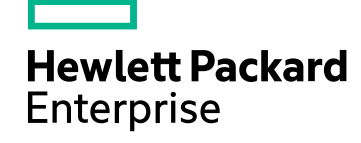

#### Legal Notices

#### **Warranty**

The only warranties for Hewlett Packard Enterprise products and services are set forth in the express warranty statements accompanying such products and services. Nothing herein should be construed as constituting an additional warranty. Hewlett Packard Enterprise shall not be liable for technical or editorial errors or omissions contained herein. The information contained herein is subject to change without notice.

#### Restricted Rights Legend

Confidential computer software. Valid license from Hewlett Packard Enterprise required for possession, use or copying. Consistent with FAR 12.211 and 12.212, Commercial Computer Software, Computer Software Documentation, and Technical Data for Commercial Items are licensed to the U.S. Government under vendor's standard commercial license.

#### Copyright Notice

© 2010 - 2016 Hewlett Packard Enterprise Development LP

#### Trademark Notices

Adobe™ is a trademark of Adobe Systems Incorporated.

Microsoft® and Windows® are U.S. registered trademarks of Microsoft Corporation.

UNIX® is a registered trademark of The Open Group.

This product includes an interface of the 'zlib' general purpose compression library, which is Copyright © 1995-2002 Jean-loup Gailly and Mark Adler.

#### Documentation Updates

To check for recent updates or to verify that you are using the most recent edition of a document, go to: <https://softwaresupport.hpe.com/>.

This site requires that you register for an HP Passport and to sign in. To register for an HP Passport ID, click **Register** on the HPE Software Support site or click **Create an Account** on the HP Passport login page.

You will also receive updated or new editions if you subscribe to the appropriate product support service. Contact your HPE sales representative for details.

#### **Support**

Visit the HPE Software Support site at: <https://softwaresupport.hpe.com/>.

Most of the support areas require that you register as an HP Passport user and to sign in. Many also require a support contract. To register for an HP Passport ID, click **Register** on the HPE Support site or click **Create an Account** on the HP Passport login page.

To find more information about access levels, go to: <https://softwaresupport.hpe.com/web/softwaresupport/access-levels>.

**HPE Software Solutions Now** accesses the HPSW Solution and Integration Portal website. This site enables you to explore HPE Product Solutions to meet your business needs, includes a full list of Integrations between HPE Products, as well as a listing of ITIL Processes. The URL for this website is [https://softwaresupport.hpe.com/km/KM01702731.](https://softwaresupport.hpe.com/km/KM01702731)

## **Contents**

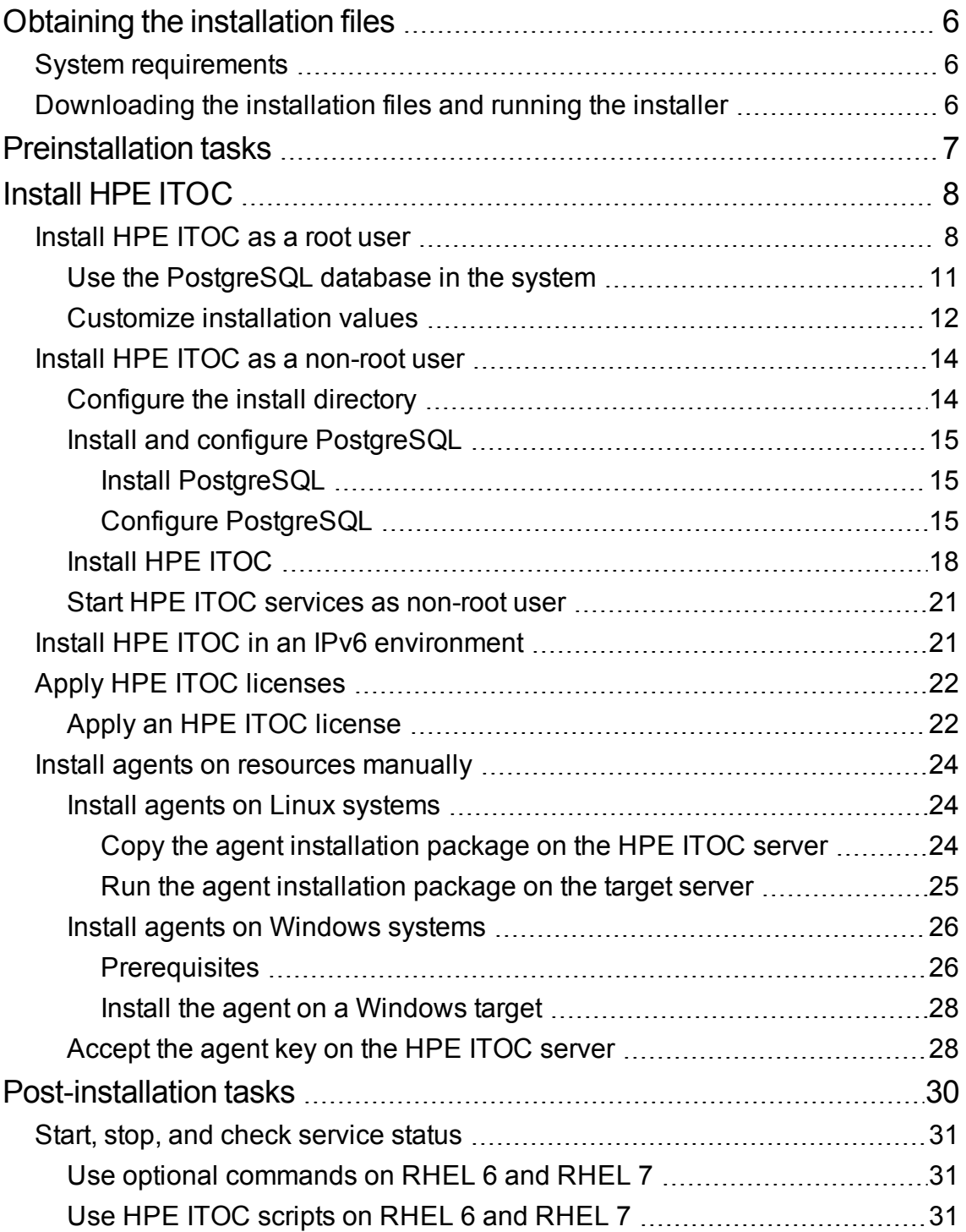

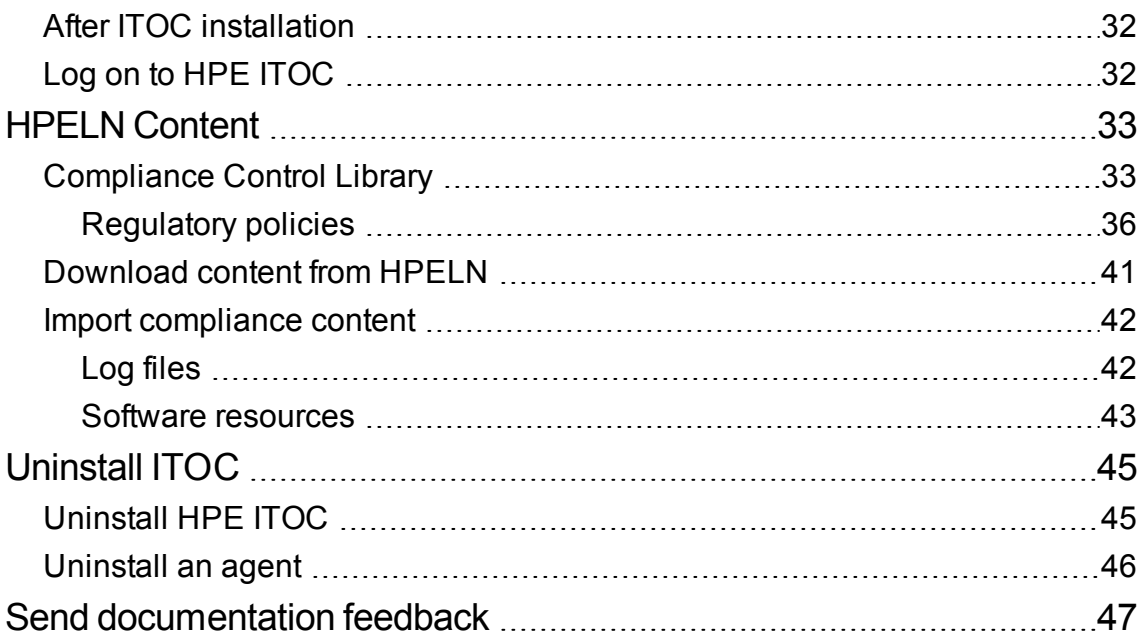

## <span id="page-5-0"></span>Obtaining the installation files

You can install HPE ITOC as a root or a non-root user. It is recommended that you install HPE ITOC as a root user. The benefits of installing as root user include:

- Installation of the PostgreSQL database
- Automatic start of the HPE ITOC service starts when the HPE ITOC server starts

## <span id="page-5-1"></span>System requirements

See the *HPE ITOC 1.20 Support Matrix* for the HPE ITOC 1.20 compatibility information.

## <span id="page-5-2"></span>Downloading the installation files and running the installer

You can download the HPE ITOC installer from HPELN.

Download the HPE ITOC installer, then copy and extract the /tmp/itoc-installer-1.2.0.bin to /tmp on the HPE ITOC server.

To run the HPE ITOC installer:

- 1. Log in as root or non-root user.
- 2. Run the HPE ITOC installer: \$/tmp/itoc-installer-1.2.0.bin

## <span id="page-6-0"></span>Preinstallation tasks

You must have a root or non-root user with write permission in the install directory. If you want to install HPE ITOC as a non-root user, you must configure the database before installing HPE ITOC.

## <span id="page-7-0"></span>Install HPE ITOC

A full installation of HPE ITOC1.20 includes the following components:

- PostgreSQL database (only if HPE ITOC is installed by a user with root privileges)
- <sup>l</sup> HPE ITOC

This topic covers the following information:

- "Install [HPE ITOC as](#page-7-1) a root user" below
- . "Install [HPE ITOC](#page-13-0) as a non-root user" on page 14
- . "Install HPE ITOC in an IPv6 [environment"](#page-20-1) on page 21
- . "Install agents on resources [manually"](#page-23-0) on page 24

### <span id="page-7-1"></span>Install HPE ITOC as a root user

This section describes how to install HPE ITOC as a root user. If you are installing as a non-root user, see "Install [HPE ITOC](#page-13-0) as a non-root user" on page 14.

1. Run the HPE ITOC installer by executing the following command:

```
$/tmp/itoc-installer-1.2.0.bin
```
2. The installer runs through an interview to capture the install parameters. Enter the values specified in the installer interview, or press **Enter** to accept the defaults.

```
Preparing to install...
Extracting the JRE from the installer archive...
Unpacking the JRE...
Extracting the installation resources from the installer archive...
Configuring the installer for this system's environment...
Launching installer...
=================
HP IT Operations Compliance (created with InstallAnywhere)
------------------------
Preparing CONSOLE Mode Installation...
=================
Introduction
```

```
------------
   This installation wizard will guide you through the installation of HP IT
   Operations Compliance 1.20
   It is strongly recommended that you quit all programs before continuing with
   this installation.
   You may cancel the installation at any point by pressing CTRL+C.
   PRESS <ENTER> TO CONTINUE:
   ==================
   License Agreement
   -----------------
   .
   .
   .
   DO YOU ACCEPT THE TERMS OF THIS LICENSE AGREEMENT? (Y/N): Y
3. Enter Y to accept the terms of the license agreement.
4. Install Postgresql Database
   ---------------------------
   Install HP ITOC included Postgresql Database?
   ->1- Yes
   2- No
   ENTER THE NUMBER FOR YOUR CHOICE, OR PRESS <ENTER> TO ACCEPT THE DEFAULT::
   Select 1 to install the PostgreSQL database as well as HPE ITOC.
   Select 2 if PostgreSQL is already installed and configured on your system. See "Use the
   PostgreSQL database in the system" on page 11.
5. ITOC Admin User Password
   ------------------------
   It is a password for seeded admin user. It will also be used to generate
   certificates and for other application logic. It will be persisted in a file
   encrypted.
   Please Enter the Password:
```
===================

ITOC Admin User Password Re-Prompt

----------------------------

Please Re-Enter the Password:

> Create your user-defined HPE ITOC password,. This is the password for the new itocadmin account within HPE ITOC. This password must have 6 or more characters. Then reenter this password when re-prompted.

6. Installation Defaults

```
---------------------
```

```
Following configurable defaults will be used to perform HP IT Operations
Compliance installation:
Install Folder : /opt/hpe/itoc
JRE : OpenJRE
Server Hostname : itoc.yoursite.hp.com
Database Hostname : itoc.yoursite.hp.com
Database Port : 5432
Database Name : itoc
Organization Administration Database Name : idmitoc
Database User : itocadmin
->1- Accept
2- Customize
ENTER THE NUMBER OF THE DESIRED CHOICE, OR PRESS <ENTER> TO ACCEPT THE DEFAULT:
1
```
<span id="page-9-0"></span>Select **1** to accept the installation defaults (as shown in the example), or select **2** to [customize](#page-11-0) [installation](#page-11-0) values.

7. ITOC Database User Password

```
---------------------------
It is a password of database user. It will be persisted in a file encrypted.
Enter the database user password:
===================
ITOC Database User Password Re-Prompt
-------------------------------------
RE-Enter the database user password:
```
Create a database user password, and reenter the password when prompted. If you have already installed the database, enter the database user password you created at that time, and reenter this password when prompted:

8. Pre-Installation Summary ------------------------

> Please Review the Following Before Continuing: Install Folder: /opt/hpe/itoc

```
Product Name
HP IT Operations Compliance 1.20
ITOC Database
PostgreSQL (itocadmin:itoc@itoc21.qa.opsware.com:5432)
ITOC Organization Administration Database
PostgreSQL (itocadmin:idmitoc@itoc.yoursite.hp.com:5432)
Disk Space Information (for Installation Target):
Required: 806.05 MegaBytes
Available: 41,184.39 MegaBytes
PRESS <ENTER> TO CONTINUE:
=======================
Installing...
-------------
Congratulations. HP IT Operations Compliance has been successfully installed
to:
/opt/hpe/itoc
PRESS <ENTER> TO EXIT THE INSTALLER:
Review the pre-installation summary and press Enter to complete installation.
```
### <span id="page-10-0"></span>Use the PostgreSQL database in the system

If PostgreSQL is already installed in your system before you run the HPE ITOC installer:

1. Select **2** to use the PostgreSQL database already installed and configured on your system: Install Postgresql Database

```
---------------------------
Install HP ITOC included Postgresql Database?
->1- Yes
2- No
ENTER THE NUMBER FOR YOUR CHOICE, OR PRESS <ENTER> TO ACCEPT THE DEFAULT:: 2
```
2. Enter and then reenter the installer user password (see step 4 in "Install [HPE ITOC as](#page-7-1) a root user" on [page 8](#page-7-1)).

- 3. Create your user-defined HPE ITOC password. This is the password for the new itocadmin account within HPE ITOC. This password must have 6 or more characters. Then reenter this password when re-prompted (see step 5 in "Install [HPE ITOC as](#page-7-1) a root user" on page 8).
- 4. Select the installation defaults or choose to customize the [installation](#page-11-0) values.
- 5. Provide information about the PostgreSQL database that you want to use: Advanced Database Configuration ------------------------------- Provide detailed information for database setup or enter the database parameters that would point to an existing HP ITOC database. For more information about these fields, refer to the HP IT Operations Compliance Installation Guide. Enter the Database Hostname (Default: itoc.yoursite.hp.com): Enter the Database Port (Default: 5432): Enter the ITOC Database Name (Default: itoc): itoc Enter the ITOC Organization Administration Database Name (Default: idmitoc): Enter the Database Username (Default: itocadmin):
- 6. Because PostgreSQL is already installed in your system, enter the database user password you created while installing the database. Reenter this password when prompted: ITOC Database User Password

---------------------------

It is a password of database user. It will be persisted in a file encrypted. Enter the database user password:

===================

ITOC Database User Password Re-Prompt

-------------------------------------

RE-Enter the database user password:

<span id="page-11-0"></span>7. Review the pre-installation summary, and press **Enter** to complete the installation (see step 8 in "Install [HPE ITOC as](#page-7-1) a root user" on page 8).

### Customize installation values

If you specified 2 - [Customize](#page-9-0) to customize the values, you can enter custom installation values at the following prompts:

1. Choose Install Folder

---------------------

> Please choose a destination folder for this installation. Where would you like to install? Default Install Folder: /opt/hpe/itoc ENTER AN ABSOLUTE PATH, OR PRESS <ENTER> TO ACCEPT THE DEFAULT:

Enter an alternate existing absolute path as the installation directory and press **Y** to confirm your choice, or press **Enter** to accept the default installation directory.

2. Select JRE

---------- Select one of the following JRE options to be used by HPE ITOC Open JRE: Use the OpenJDK JRE that is bundled with HPE ITOC 00.14.1200 Oracle JRE: Use the Oracle JRE that is already installed on the system. ->1- Open JRE 2- Oracle JRE ENTER THE NUMBER FOR YOUR CHOICE, OR PRESS <ENTER> TO ACCEPT THE DEFAULT:: 1

Enter the number for the JRE of your choice, or press **Enter** to accept the default:

3. Enter the HPE ITOC Server hostname

---------------------------

Enter the fully qualified domain name of this system. This name is used to generate the SSL certificate and configure HPE ITOC.

WARNING: If you enter an IP address, after installation completes, you must manually generate a self-signed certificate using the fully-qualified domain name of the system on which you installed HPE ITOC.

Fully Qualified Hostname (Default: itoc.yoursite.hpe.com):

Enter a fully qualified domain hostname for this HPE ITOC server, or press **Enter** to accept the default.

4. Advanced Database Configuration

-------------------------------

Provide detailed information for database setup or enter the database parameters that would point to an existing HP ITOC database.

Enter the Database Hostname (Default: itoc.yoursite.hp.com): Enter the Database Port (Default: 5432): Enter the ITOC Database Name (Default: itoc): Enter the ITOC Organization Administration Database Name (Default: idmitoc): Enter the Database Username (Default: itocadmin):

Enter the following parameters for advanced database configuration, or press **Enter** to accept the defaults:

- <sup>o</sup> **Database Hostname:** Host name of the HPE ITOC server on which you are installing HPE ITOC.
- <sup>o</sup> **Database Port:** Port number of the HPE ITOC server on which you are installing HPE ITOC.
- <sup>o</sup> **ITOC Database Name:** One of the two HPE ITOCdatabases that is installed, with the same user for both the databases. This database contains the HPE ITOC application data.
- <sup>o</sup> **ITOC Organization Administration Database Name:** One of the two HPE ITOC databases that is installed, with the same user for both the databases. This database contains the HPE ITOC organization administration data.
- <sup>o</sup> **Database Username:** HPE ITOC user.
- 5. Enter the database user password, and then reenter the password when re-prompted.
- 6. Review the pre-installation summary, and press **Enter** to complete installation.

HPE ITOC services start automatically after the HPE ITOC installation.

## <span id="page-13-0"></span>Install HPE ITOC as a non-root user

<span id="page-13-1"></span>This section describes the procedure to install okHPE ITOC as a non-root user.

### Configure the install directory

If you are installing HPE ITOC as a non-root user, you must create and configure the installation directory in which HPE ITOC will be installed before the actual installation.

1. Create the installation directory:

#mkdir -p <itoc\_install\_directory*>*

For example:

#mkdir -p /opt/hpe/itoc

2. Configure permissions that allow access on the installation directory. #chown <username> <itoc install directory>

> #chgrp <usergroup> <itoc\_install\_directory> For example: #chown itoc /opt/hpe/itoc #chgrp itoc /opt/hpe/itoc

### <span id="page-14-0"></span>Install and configure PostgreSQL

<span id="page-14-1"></span>You must install and configure PostgreSQL 9.1.3+ on your server before installing ITOC.

### Install PostgreSQL

For general PostgreSQL installation instructions, see:

http://www.postgresql.org/docs/9.3/static/index.html

For installation instructions on a specific platform, see:

<span id="page-14-2"></span>https://wiki.postgresql.org/wiki/YUM\_Installation

### Configure PostgreSQL

After you have installed PostgreSQL, use PostgreSQL documentation or work with a database administrator to configure a database, user, and password. This section provides an example of typical configuration steps.

- 1. As root user, set up the database.
- 2. Configure the database as necessary:
	- a. As required to allow encrypted password access, modify the pg\_hba.conf file: # TYPE DATABASE USER ADDRESS METHOD host itoc all 0.0.0.0/0 md5 host idmitoc all 0.0.0.0/0 md5
	- b. (Optional) Configure /var/lib/pgsql/pgsql\_version/data/postgresql.conf with the following recommended parameters, as needed: listen\_addresses = '\*' maintenance\_work\_mem = 64MB

```
wal buffers = -1checkpoint segments = 64
checkpoint timeout = 10min
effective_cache_size = 4GB
max_locks_per_transaction = 96
log min duration statement = 1000
max_connections = 275
shared_buffers = 4GB
log rotation size = 500MB
log line prefix = '%t:%r [%p]: [%1] user=%u,db=%d '
log_filename = 'postgresql-%d.log'
```
- 3. Restart the PostgreSQL service: #service postgresql-<pgsql\_version> restart
- 4. Create the PostgreSQL user role and password.
- 5. Create two databases using the example script shown below:
	- o One database for HPE ITOC application data, named itoc.
	- o One database for HPE ITOC organization administration data, named idmitoc.

#!/bin/sh

set -e

```
tsfolder="hpitocspace"
tablespace="hpitocdata"
```

```
[ $# -lt 1 ] && echo "USAGE: `basename $0` <dbpassword> [username] [port]
[dbname] [authdbname]" && exit 1
```

```
db_pswd="$1"
dbuser="$2"
port="$3"
dbname="$4"
idmdbname="$5"
```

```
[ -z "$dbuser" ] && dbuser="itocadmin"
[ -z "$port" ] && port=5432
[ -z "$dbname" ] && dbname="itoc"
[ -z "$idmdbname" ] && idmdbname="idmitoc"
```

```
su_cmd="su - postgres"
c_cmd="sudo -u postgres psql -p $port"
echo "mkdir $tsfolder" | $su_cmd
echo "create user $dbuser WITH CREATEROLE CREATEUSER PASSWORD '$db_pswd';" |
$c_cmd
echo "create tablespace $tablespace owner $dbuser location
'/var/lib/pgsql/$tsfolder';" | $c_cmd
echo "create database $dbname OWNER $dbuser template template0 encoding 'UTF8'
lc_collate 'C' tablespace $tablespace;" | $c_cmd
echo "create database $idmdbname OWNER $dbuser template template0 encoding
'UTF8' lc_collate 'C' tablespace $tablespace;" | $c_cmd
```
exit \$?

### <span id="page-17-0"></span>Install HPE ITOC

1. As a non-root user, enter the values specified in the install interview, or accept the defaults by pressing **Enter**: Preparing to install... Extracting the JRE from the installer archive... Unpacking the JRE... Extracting the installation resources from the installer archive... Configuring the installer for this system's environment... Launching installer... ================= HP IT Operations Compliance (created with InstallAnywhere) ------------------------ Preparing CONSOLE Mode Installation... ================= Introduction ------------ This installation wizard will guide you through the installation of HP IT Operations Compliance 1.20.000.576 It is strongly recommended that you quit all programs before continuing with this installation. You may cancel the installation at any point by pressing CTRL+C. PRESS <ENTER> TO CONTINUE: ================== License Agreement ----------------- . . . 2. Press **Y** to accept the terms of the license agreement: DO YOU ACCEPT THE TERMS OF THIS LICENSE AGREEMENT? (Y/N): Y 3. Enter and then reenter the installer user password: Installation User Password -------------------------- Password of user performing this installation. It is used by Remote

Execution Engine for Scan/Remediate operations. It will be persisted in a file encrypted.

> Please Enter the Password: ============================ Installation User Password Re-Prompt ------------------------------------ Please Re-Enter the Password:

4. Create your user-defined HPE ITOC admin user password, which is the password for the new itocadmin account within HPE ITOC itself. This password must have 6 or more characters. Then reenter this password when re-prompted:

ITOC Admin User Password ------------------------

It is a password for seeded admin user. It will also be used to generate certificates and for other application logic. It will be persisted in a file encrypted. Please Enter the Password:

===================

ITOC Admin User Password Re-Prompt

----------------------------

Please Re-Enter the Password:

5. Select **1** to accept the installation defaults (as shown in the example), or select **2** to customize installation values (see ["Customize](#page-11-0) installation values" on page 12):

Installation Defaults ---------------------

```
Following configurable defaults will be used to perform HP IT Operations
Compliance installation:
Install Folder : /opt/hpe/itoc
JRE : OpenJRE
Server Hostname : itoc.yoursite.hp.com
Database Hostname : itoc.yoursite.hp.com
Database Port : 5432
Database Name : itoc
Organization Administration Database Name : idmitoc
Database User : itocadmin
 ->1- Accept
2- Customize
ENTER THE NUMBER OF THE DESIRED CHOICE, OR PRESS <ENTER> TO ACCEPT THE DEFAULT:
1
```
6. Enter the database user password you created when you installed the PostgreSQL database, and reenter this password when prompted: ITOC Database User Password

--------------------------- It is a password of database user. It will be persisted in a file encrypted. Enter the database user password: =================== ITOC Database User Password Re-Prompt -------------------------------------

RE-Enter the database user password:

7. Review the pre-installation summary, and press **Enter** to complete installation:

Pre-Installation Summary

------------------------

Please Review the Following Before Continuing: Install Folder: /opt/hpe/itoc

Product Name HP IT Operations Compliance 1.20.000.576

```
ITOC Database
PostgreSQL (itocadmin:itoc@itoc21.qa.opsware.com:5432)
```

```
ITOC Organization Administration Database
PostgreSQL (itocadmin:idmitoc@itoc.yoursite.hp.com:5432)
```
Disk Space Information (for Installation Target): Required: 806.05 MegaBytes Available: 41,184.39 MegaBytes

```
PRESS <ENTER> TO CONTINUE:
```
=======================

Installing...

-------------

Congratulations. HP IT Operations Compliance has been successfully installed to: /opt/hpe/itoc

PRESS <ENTER> TO EXIT THE INSTALLER:

### <span id="page-20-0"></span>Start HPE ITOC services as non-root user

HPE ITOC services are started automatically during the HPE ITOC installation. When installing as a non-root user, perform the following additional actions using the sudo or root user to make the installation fail-safe against reboot:

#### **On RHEL 6**

```
cd /etc/init.d
ln –s <install_dir>/scripts/portal portal
ln –s <install_dir>/scripts/itoc itoc
chkconfig portal on
chkconfig itoc on
```
#### **On RHEL 7**

```
cp <install_dir>/scripts/itoc|portal.service /usr/lib/systemd/system/
systemctl daemon-reload
systemctl enable itoc|portal.service
```
### <span id="page-20-1"></span>Install HPE ITOC in an IPv6 environment

HPE ITOC is IPv6 level B compliant, meaning that it can be installed on an IPv4-only or an IPv4/IPv6 dual-stack server, and it can be used to manage IPv4, IPv4/IPv6 dual-stack, or IPv6-only external target servers. The HPE ITOC UI can be run from an IPv4, IPv4/IPv6 dual-stack, or IPv6-only client system. Any captured network data captured is IPv4- and IPv6-compatible.

The Salt Master (remote execution component) can run on either the IPv4 or IPv6 stack at a time; that is, it can listen for all remote connections on any one of the stacks. When there exists an IPv6-enabled interface, HPE ITOC uses the IPv6 stack as master. You can view information such as the following in netstat:

#### tcp 0 0 :::7778 :::\* LISTEN 31037/python

The Salt Minion or the agent has the option to connect to the Salt Master using IPv6 in a dual-stack or a pure IPv6 environment. The agent running with this flag works with the Salt Master only when it is also listening on an IPv6 stack. The default installation always uses the IPv4 stack. In case the agent is in a pure IPv6 environment, HPE ITOC uses IPv6 bindings. If you want to choose or switch to using the IPv6 stack in a dual-stack setting, you must change the property file manually (such as shown below) and restart the agent (see "Start, stop, and check service status" on [page 31](#page-30-0)):

### vi <itoc install directory>/opt/hpe/itoc/etc/salt/minion # Set whether the minion should connect to the master via IPv6: # ipv6: False ipv6: True – Add this to enable IPv6 binding ### service minion restart

## <span id="page-21-0"></span>Apply HPE ITOC licenses

HPE ITOC has three types of licenses:

- **Premium**: Enables only the platform resource types
- **.** Ultimate: Enables both the platform and software resource types
- InstantOn (used for evaluation and proof of concept): Out-of-the-box Ultimate license with a 20instance capacity limit.

#### **Feature Support**

- InstantOn: Using LDAP and non-seeded organizations with an InstantOn license is restricted.
- <sup>l</sup> **Premium** or **Ultimate**: When a Premium or Ultimate license is applied, it overrides the InstantOn license. If you have both Premium and Ultimate licenses applied and both are valid, both are active at the same time. When Premium or Ultimate applied licenses expire, the InstantOn license again becomes valid.

## <span id="page-21-1"></span>Apply an HPE ITOC license

- 1. Obtain an HPE ITOC license from the license portal.
- 2. The license file name must be in the  $\times$ ITOC $*$ ,  $\times$ ml> format; for example, ITOCULT 1.2 00 LTU.xml
- 3. Copy the license file to  $\langle$ itoc install directory>/license.
- 4. Restart your HPE ITOC service (see "Start, stop, and check service status" on [page 31\)](#page-30-0).

Typical use case:

- 1. Customer A installs HPE ITOC with the InstantOn license. With this license in effect, Customer A can add a maximum of 20 platform resources, and manage unlimited software resources through these 20 platform resources.
- 2. Customer A then buys an Ultimate license with 100-platform capacity. With the Ultimate license, Customer A can add 80 more platform resources and unlimited software resources on all 100 platform resources. Customer A decides to associate software resources to 90 platform resources.
- 3. Customer A then buys a Premium license with 100-platform capacity, bringing total platform capacity to 200. Customer A can add 100 more platform resources, but new software resources can be added only to the 90 resources that have software resources associated or to any of the 10 platform resources that remain of the total of 110 platform resources. Once Customer A has 100 platform resources with attached software resources, his attempt to add a software resource on the 101st platform resource (with no software attached) will error out.

### <span id="page-23-0"></span>Install agents on resources manually

This topic describes how to install Salt agents on your resources manually. To install agents on resources using the HPE ITOC UI, see the *HPE ITOC 1.20 User Guide*.

It is recommended to "Apply HPE ITOC [licenses"](#page-21-0) on page 22 before installing the agents.

HPE ITOC provides Salt agent installer packages for the following target resources:

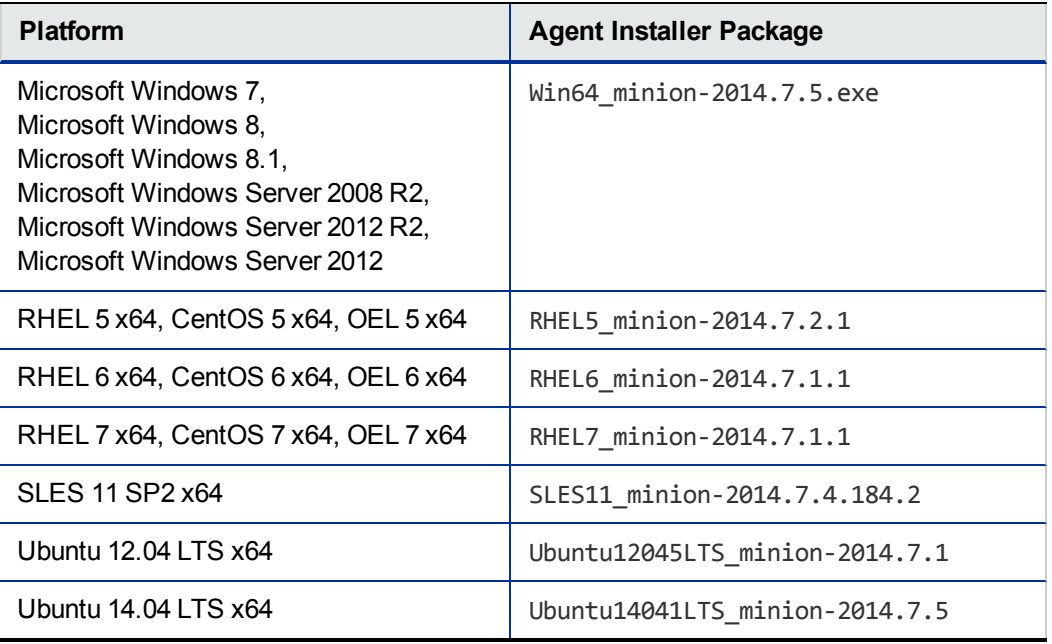

### <span id="page-23-1"></span>Install agents on Linux systems

<span id="page-23-2"></span>Use this procedure to install agents on Linux systems.

### Copy the agent installation package on the HPE ITOC server

1. Copy the agent install package for the target platform to the target server: \$scp <itoc\_install\_directory>/salt/srv/salt/<install\_package> user@minion\_server:/tmp

For example (using Red Hat Enterprise Linux 7):

```
$scp /opt/hpe/itoc/salt/srv/salt/RHEL7_minion-2014.7.1.1 user@minion_
server:/tmp
```
#### <span id="page-24-0"></span>Run the agent installation package on the target server

```
1. Run the agent install package using the HPE ITOC server FQDN:
   /tmp/<install_package> -- -f <ITOC_server_FQDN>
   For example:
   /tmp/RHEL7 minion-2014.7.1.1 -- -f itocserver.itoc.mysite.com
   The syntax -- -f is correct as shown above.
   To view available options for the installer, use the -- -h option:
   /tmp/RHEL7 minion-7.0.3 -- -h
  Verifying archive integrity... All good.
   .
  USAGE: install minion.sh [-d | --dir] <itoc install directory> [-f | --fqdn]
   <salt_master_fqdn> [-h | --help]
   o -f | --fqdn : Salt Master host FQDN. Corresponding entry should be created in /etc/hosts
     by user to resolve it locally.
```
- $\circ$  -d | --dir (optional): Directory where the Salt agent will be installed. The default value is /opt/hpe/itoc.
- $\circ$  -h | --help (optional): Installer usage help.

**Next step:** "Accept the agent key on the HPE [ITOC server"](#page-27-1) on page 28

### <span id="page-25-1"></span><span id="page-25-0"></span>Install agents on Windows systems

### **Prerequisites**

- 1. Install the Python 2.7 64-bit library in on the Windows agent target. In the following example, %SystemDrive% is D.
	- a. Modify the  $itoc.rex.salt.minion.windows.pythonloc = C://python27 property in the$ <install\_dir>/wildfly-8.1.0.Final/standalone/deployments/itoc.war/WEB-INF/classes/application.properties file to itoc.rex.salt.minion.windows.pythonloc = D:/python27
	- b. Restart your service: <itoc\_install\_directory>/scripts/itoc restart appserver
- 2. Install the PyWin32 64-bit library pointing to Python, installed in step 1.
- 3. Select an SSH installation for Windows. HPE ITOC has been tested with the following two SSH installation options for Windows; however, you can use any other similar solution.
	- <sup>o</sup> **COPSSH 64-bit** -**https://www.itefix.net/copssh**
	- <sup>o</sup> **BITVISE SSH https://www.bitvise.com/**

All the Windows servers on a system must have either **COPSSH** or **BITVISE SSH** installed. Do not use both. HPE ITOC does not support a mix of **COPSSH** and **BITVISE SSH** on servers.

By default, the application.properties file is configured to support **COPSSH** as follows (default configurations are shown in **bold** text):

```
## itoc.rex.salt.minion.windows.temp : salt minion temp dir for windows
## This is an optional property with default value C:/tmp
itoc.rex.salt.minion.windows.temp = C:/tmp
```
## itoc.rex.salt.minion.windows.pythonloc : salt minion python location for windows

## This is an optional property with default value C:/python27 itoc.rex.salt.minion.windows.pythonloc = **C:/python27**

## itoc.rex.salt.minion.windows.sshsaltloc : location for salt installation while access from SSH

```
## This is an optional property with default value /cygdrive/c/salt
itoc.rex.salt.minion.windows.sshsaltloc = /cygdrive/c/salt
```
## itoc.rex.salt.minion.windows.sshenvtype : what kind of command set windows ssh uses (POSIX or Windows) ## This is an optional property with default value POSIX itoc.rex.salt.minion.windows.sshenvtype = **POSIX**

To use **BITVISE** instead of **COPSSH**, the application.properties file must have the following information (shown in **bold** text):

## itoc.rex.salt.minion.windows.temp : salt minion temp dir for windows ## This is an optional property with default value C:/tmp itoc.rex.salt.minion.windows.temp = **C:/tmp**

```
## itoc.rex.salt.minion.windows.pythonloc : salt minion python location for
windows
## This is an optional property with default value C:/python27
itoc.rex.salt.minion.windows.pythonloc = C:/python27
```

```
## itoc.rex.salt.minion.windows.sshsaltloc : location for salt installation
while access from SSH
## This is an optional property with default value /cygdrive/c/salt
itoc.rex.salt.minion.windows.sshsaltloc = C:/salt
```
## itoc.rex.salt.minion.windows.sshenvtype : what kind of command set windows ssh uses (POSIX or Windows) ## This is an optional property with default value POSIX itoc.rex.salt.minion.windows.sshenvtype = **Windows**

For both **COPSSH** and **BITVISE**, the user must ensure that:

- The Python 2.7 64-bit library is installed in the directory specified by itoc.rex.salt.minion.windows.pythonloc, as shown in step 1.
- itoc.rex.salt.minion.windows.sshsaltloc must be:
	- <sup>l</sup> %SystemDrive%:/salt for **BITVISE** use.
	- <sup>l</sup> /cygdrive/%SystemDrive%/salt for **COPSSH** use.

```
• itoc.rex.salt.minion.windows.temp and
  itoc.rex.salt.minion.windows.sshsaltloc are pre-created.
```
• itoc.rex.salt.minion.windows.temp must have read and write permissions for the Administrator and System users.

- itoc.rex.salt.minion.windows.sshsaltloc must have read permissions.
- All directory names specified in the application.properties files must use  $/$  as a separator, not \.
- Appropriate firewall settings should be updated to allow the SSH server to communicate.

 recommends that the user create a template Windows server with this configuration and clone it for easy configuration.

### <span id="page-27-0"></span>Install the agent on a Windows target

Use this procedure to install agents on Windows systems.

- 1. Copy the Windows agent install file to the target server.
- 2. Run the Windows agent install self-extracting executable: c:/temp/Win64\_minion-2014.7.5.exe

It extracts the package in the same location.

3. Enter the following command to install the agent using the command prompt: cd minionpkg

minionpkg\install\_minion.bat itocserver.itoc.mysite.com Install finished successfully!

<span id="page-27-1"></span>**Next step:** "Accept the agent key on the HPE [ITOC server"](#page-27-1) below

### Accept the agent key on the HPE ITOC server

1. List the available keys:

\$<itoc\_install\_directory>/salt/usr/bin/minion\_reg.sh -L

For example:

\$/opt/hpe/itoc/salt/usr/bin/minion\_reg.sh -L

Accepted Keys:

itocserver.itoc.mysite.com

Unaccepted Keys:

targetserver.itoc.mysite.com

Rejected Keys:

2. Accept the agent with your selected key: \$<itoc\_install\_directory>/salt/usr/bin/minion\_reg.sh -a <target\_FQDN> -y

You can accept all agent keys at once. Install the agents on multiple target servers as needed for your environment, then accept all agent keys:

\$<itoc\_install\_directory>/salt/usr/bin/minion\_reg.sh -A -y

To view available options for the minion\_reg.sh script, use the -h option:

minion\_reg.sh -h

## <span id="page-29-0"></span>Post-installation tasks

After you have completed the HPE ITOC1.20 installation, you can perform the following tasks:

- "Apply HPE ITOC [licenses"](#page-21-0) on page 22
- "Start, stop, and check service status" on [page 31](#page-30-0)
- "Log on to [HPE ITOC"](#page-31-1) on page 32

## <span id="page-30-0"></span>Start, stop, and check service status

<span id="page-30-1"></span>You can start, stop, restart, or check HPE ITOC services manually on RHEL 6 or RHEL 7 using the following commands:

### Use optional commands on RHEL 6 and RHEL 7

• On RHEL 6, use the service command: service <itoc | portal> <start | stop | status | restart>

The following example shows how to start HPE ITOCmanually on RHEL 6:

service itoc start

• On RHEL 7, use the systemctl command: systemctl <start | stop | status | restart> <itoc | portal>

The following example shows how to start HPE ITOC manually on RHEL 7:

systemctl start itoc

<span id="page-30-2"></span>After you perform these steps, wait a few minutes for all services to start.

### Use HPE ITOC scripts on RHEL 6 and RHEL 7

HPE ITOC services can be configured manually using the following HPE ITOC script:

\$<itoc\_install\_directory>/scripts <itoc | portal> <start | stop | status | restart>

## <span id="page-31-0"></span>After ITOC installation

Once you have installed ITOC in your environment, you can:

- Create or import resources and install agents on platform-type resources.
- Create or import and modify business services.
- Review imported policies and modify rule parameters to match your organization's criteria and environment.
- Create maintenance windows, in which compliance scan and remediation jobs will run.
- Create and modify SoAs for policies and business services.
- Run compliance scan and remediation jobs, and view results.
- Integrate with LDAP, assign roles to groups, and create consumer organizations to integrate with LDAP for production or test environments.

For more information, see the HPE ITOC 1.20 User Guide and the HPE ITOC 1.20 Administration Guide.

### <span id="page-31-1"></span>Log on to HPE ITOC

The HPE ITOC host name must be resolvable from your desktop.

- 1. From your browser, log on to HPE ITOC: https://<ITOC\_hostname>:9000
- 2. Accept the certificate that appears in the Security warning.
- 3. At the HPE ITOC login screen, enter "itocadmin" as the user name and the password you set (or created) during the installation.
- 4. Click **Log In**.

## <span id="page-32-0"></span>HPELN Content

This section describes how to download and import -provided ITOC content from Live Network (HPELN).

IT organizations are increasingly required to cut costs while maintaining a secure and compliant infrastructure. The Security and Compliance Service for IT Operations Compliance delivers up-to-date compliance policies to immediately identify security configuration issues in your environment. The policies include built-in remediation wherever applicable, so you can fix compliance issues quickly without expending a lot of resources.

You can access HPELN with your Passport credentials and be kept up-to-date on the latest industry compliance standards, based on the needs of your data center. For example, you will have access to regularly updated security best practices, such as the Center for Internet Security (CIS), Payment Card Industry (PCI), and so on.

As part of ITOC 1.20, the following content is available to download over HPELN to assist organizations with managing compliance:

- Compliance Control Library
- CIS Compliance Benchmark Policies
- PCI Compliance Benchmark Policies
- FISMA Compliance Benchmark Policies
- HIPAA Compliance Benchmark Policies

## <span id="page-32-1"></span>Compliance Control Library

The Compliance Control Library includes an array of user-customizable controls to audit and remediate common configurations that pose security and compliance risks on OS platforms and database servers, such as local security settings on Windows or RPMs on Linux.

For example, users can define different audits to ensure that a subset of Windows managed servers has a minimum password length of 8 characters, while a different set of servers has a minimum password length of 10. Where possible, controls have remediation enabled to allow users to bring managed servers into custom-defined compliance.

Controls specific to OS platform, software applications, and other database servers are delivered in separate bundles. The following control libraries are currently available as free non-subscription content for IT Operation Compliance Version 1.20:

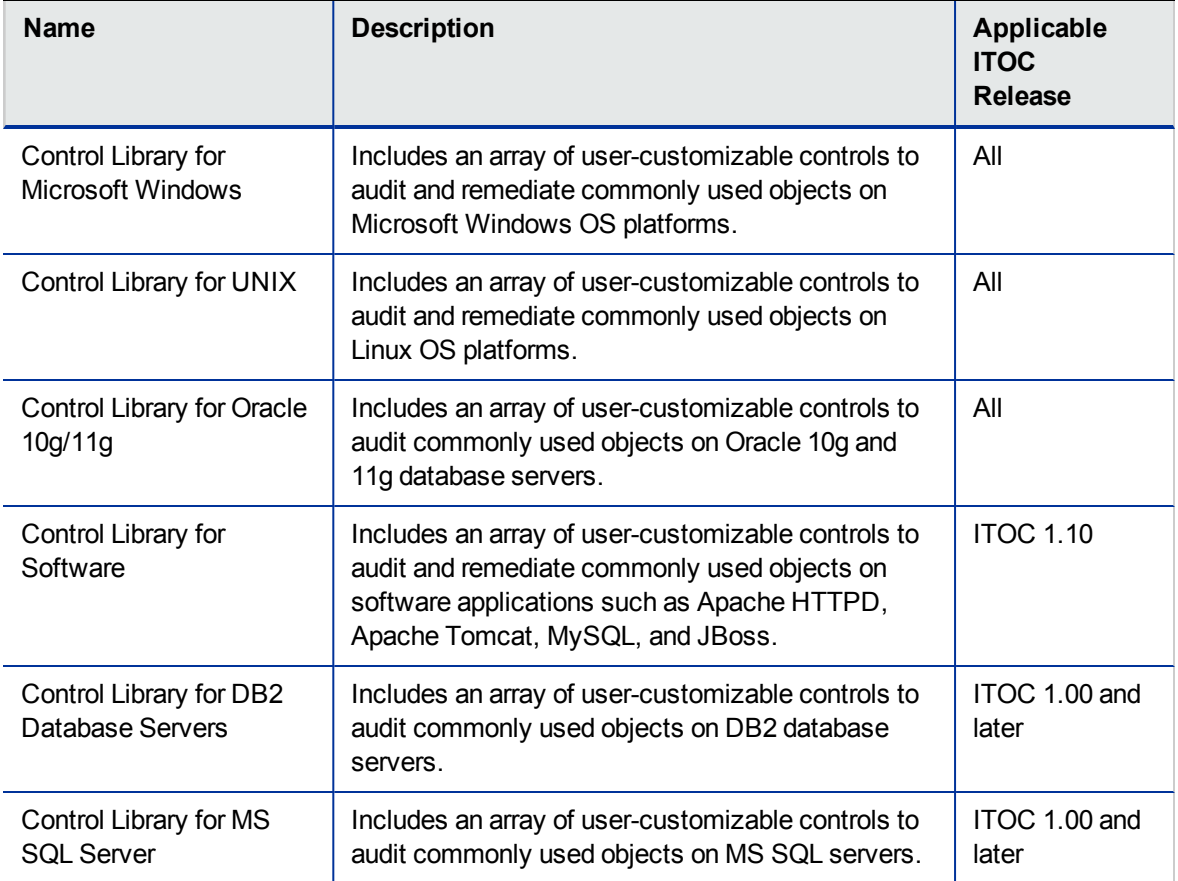

The following platform resources are supported as part of the Control Library for Microsoft Windows:

- Microsoft Windows Server 2008 R2
- Microsoft Windows Server 2012
- Microsoft Windows Server 2012 R2

The following platform resources are supported as part of the Control Library for UNIX:

- $\cdot$  RHEL 5
- $\cdot$  RHEL 6
- $\cdot$  RHEL 7
- $\cdot$  CentOS 5

Installation Guide HPELN Content

- $\cdot$  CentOS 6
- CentOS 7
- $\cdot$  OEL 5
- $\cdot$  OEL 6
- $\cdot$  OEL 7
- SuSE Linux Enterprise Server (SLES) 11
- Ubuntu 12.04 LTS Server

The following software resources are supported as part of Software Control Library for UNIX:

- Apache HTTP Server 2.4
- Apache Tomcat 6
- **.** JBoss Application Server 7
- MySQL Community Server 5.6

Software resources are supported on the following Platform resources:

- $\cdot$  RHEL 5
- $\cdot$  RHEL 6
- $\cdot$  RHEL  $7$
- $\cdot$  CentOS 5
- $\cdot$  CentOS 6
- $\cdot$  CentOS 7
- $\cdot$  OEL 5
- $\cdot$  OEL 6
- $\cdot$  OEL 7
- SuSE Linux Enterprise Server (SLES) 11
- Ubuntu 12.04 LTS Server

Ubuntu 14.04 LTS Server

The following software resources are supported as part of Control Library for Oracle 10g/11g:

- Oracle 10g
- Oracle 11g

**Note:** Oracle10g and Oracle11g are supported only when installed on RHEL 6 and SLES 11.

The following software resources are supported as part of Control Library for DB2:

• DB2 Database Server 10.5

The following software resources are supported as part of Control Library for MS SQL Server:

<span id="page-35-0"></span>• MS SQL version 11

### Regulatory policies

The out-of-the-box (OOTB) regulatory policies provide predefined values for audit and remediation according to guidelines such as CIS, PCI, or SOX.

The policies shown in the following table are currently available as free non-subscription content for ITOC 1.20.

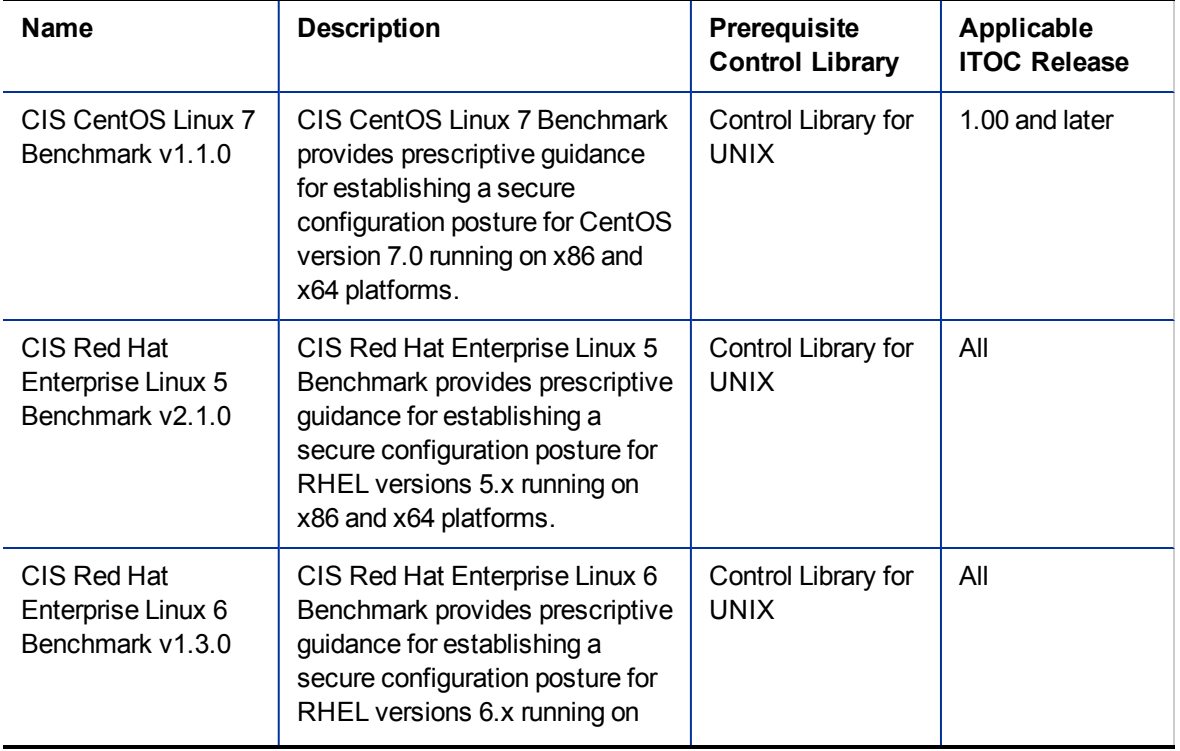

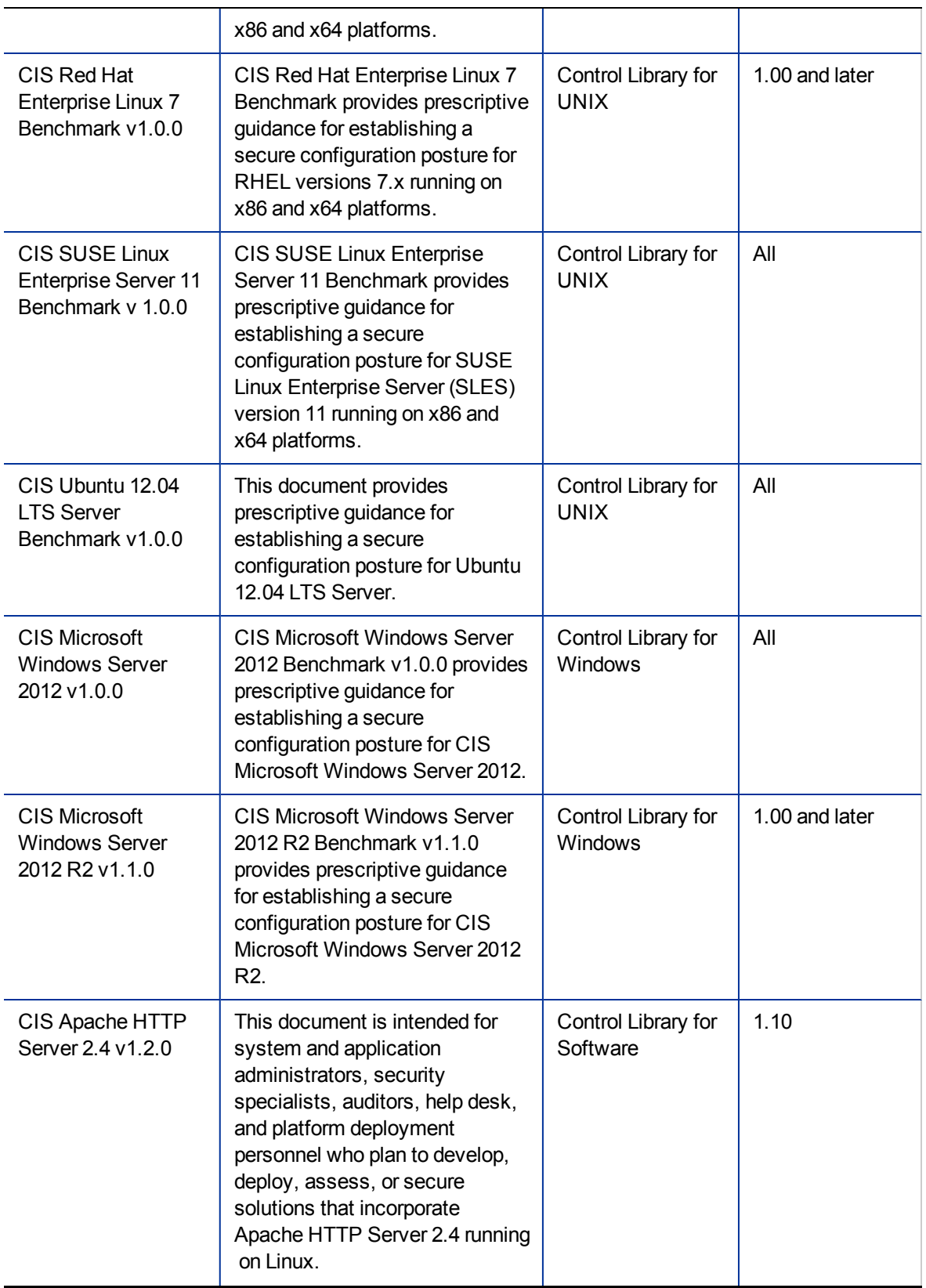

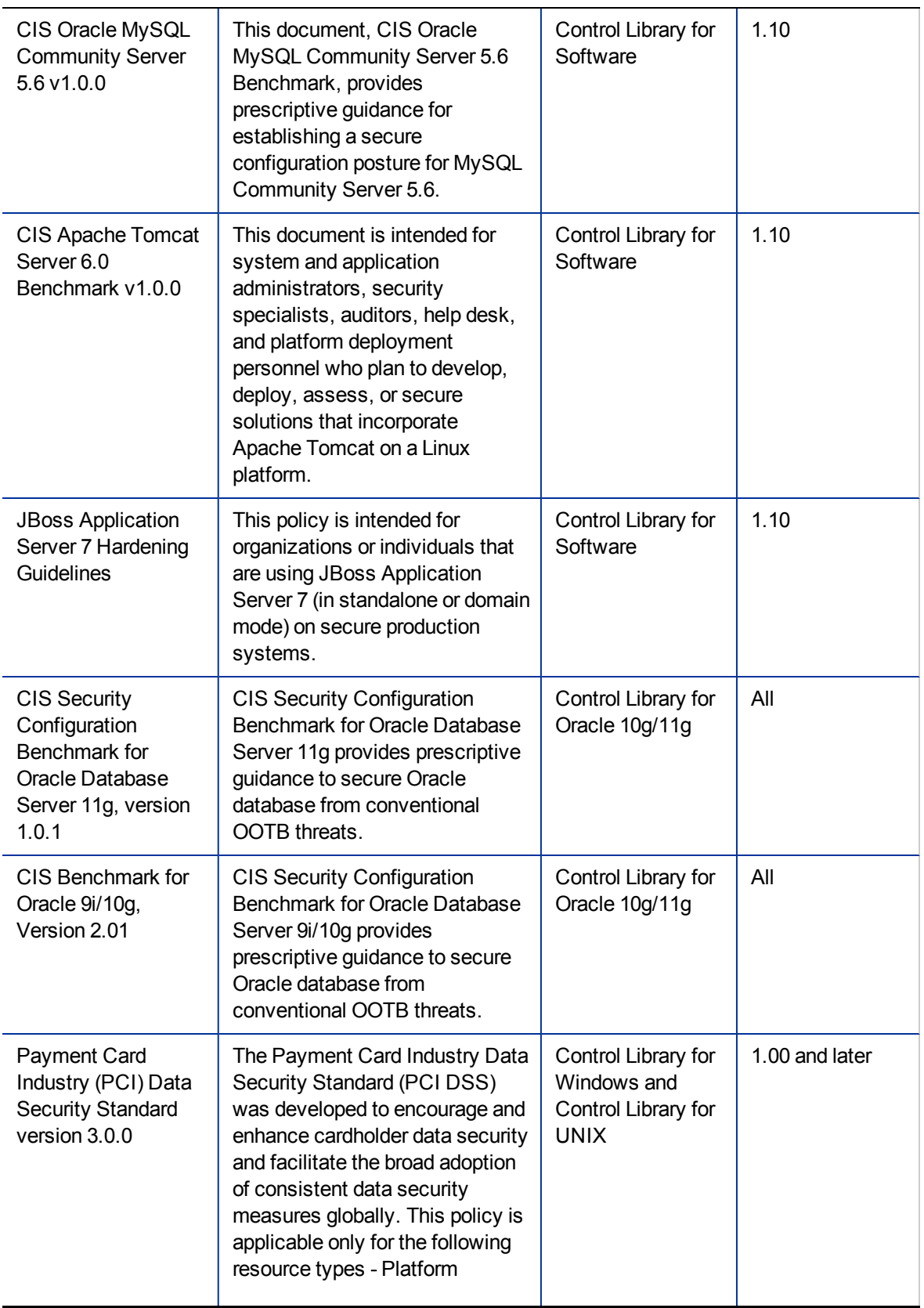

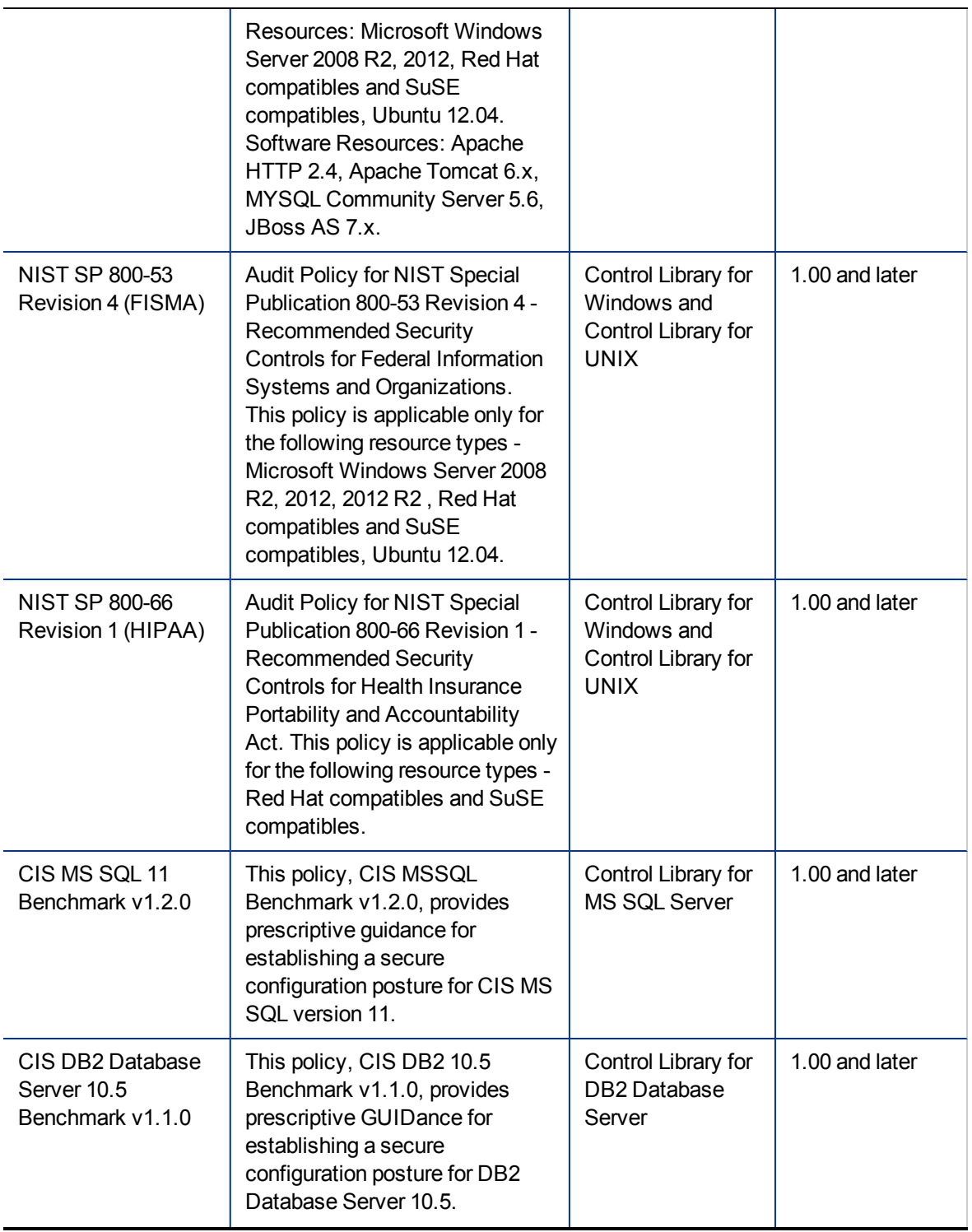

The following table shows which platforms and software resources are covered in the PCI, FISMA, or HIPAA policies in the ITOC 1.20 release:

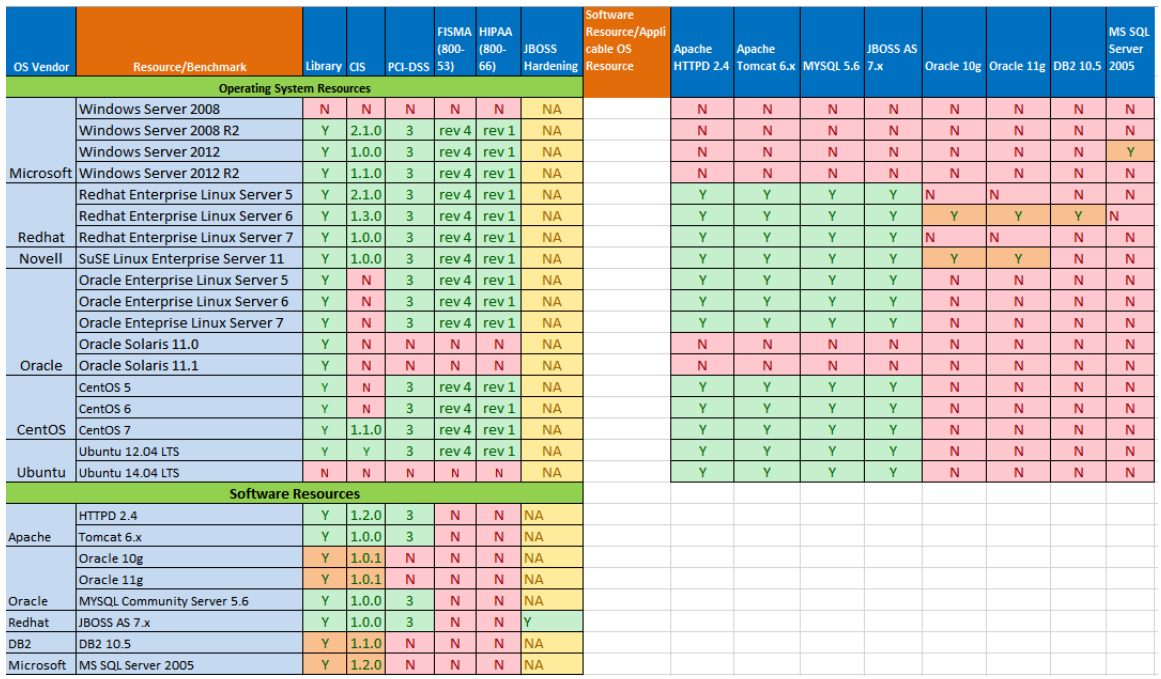

#### **Table Legend:**

- Both Scan and Remediation supported (used mainly for Library).

 $1.2.0$ - Both Scan and Remediation supported for the Benchmark version shown.

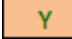

Ÿ

- Only Scan is supported (used mainly for Library).

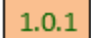

**NA** 

- Only Scan is supported for the Benchmark version shown.

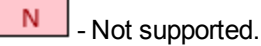

Not applicable.

For all benchmark policies, the corresponding compliance control library is a prerequisite. Please import the respective control library before importing any benchmark policy.

All rules in a policy are set with audit, remediation parameter values as recommended by the benchmark document. There are some rules for which the benchmark suggests to set the value that is consistent with the security and operational requirements of an organization.

Such requirements in OOTB policies and the values provided in the audit and remediation parameters are intended as an example only or as a default value set as per the benchmark recommendation. Please edit rules to include the specific values that are consistent with the security and operational

Installation Guide HPELN Content

requirements of your organization.

Please refer to the regulatory policy documentation for requirements that need specific values to be configured.

### <span id="page-40-0"></span>Download content from HPELN

The compliance content delivered for IT Operations Compliance is available for download from HPELN. Your Passport login credentials are required for viewing ITOC product-related information and downloading the required compliance content offerings on HPLN.

ITOC product-related information is located at:

[https://hpln.hpe.com/product/hp-it-operations-compliance/content?sort=popularity](https://hpln.hp.com/group/hp-it-operations-compliance)

To download the compliance content packs offered:

1. Click **Content** in the product landing page, and click on the content offering you want. The page for that content opens.

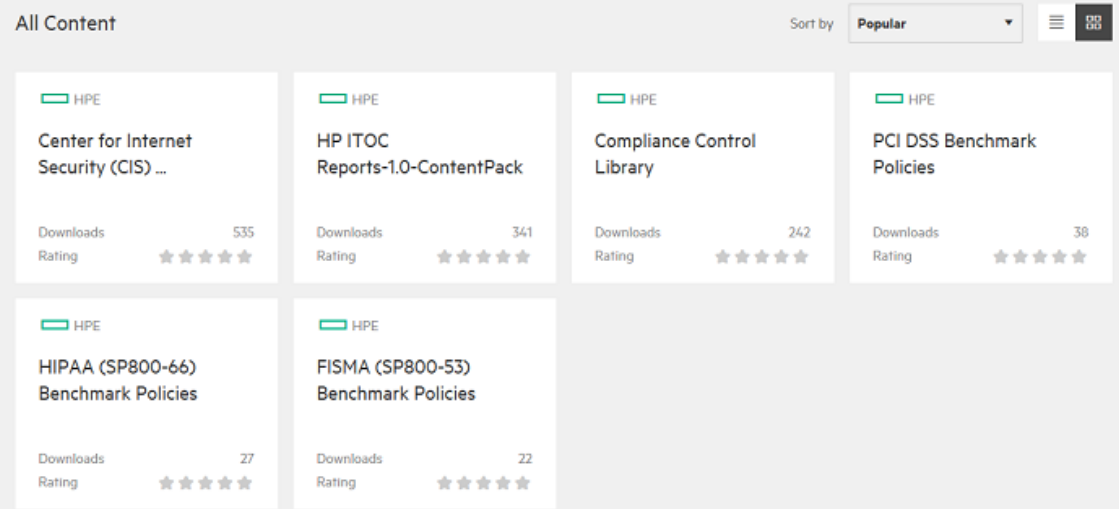

- 2. Click the **Download** button for the required content pack.
	- o Compliance Control Library Content Packs can be downloaded from: <https://hpln.hpe.com/contentoffering/compliance-control-library>
	- <sup>o</sup> CIS Benchmark Policy Content Packs can be downloaded from: [https://hpln.hpe.com/contentoffering/center-internet-security-cis-benchmark-policies](https://hpln.hp.com/contentoffering/center-internet-security-cis-benchmark-policies)
	- <sup>o</sup> PCI DSS Benchmark Policy Content Packs can be downloaded from:

[https://hpln.hpe.com/contentoffering/pci-dss-benchmark-policies](https://hpln.hp.com/contentoffering/pci-dss-benchmark-policies)

- <sup>o</sup> FISMA (SP800-53) Benchmark Policy Content Packs can be downloaded from: [https://hpln.hpe.com/contentoffering/fisma-sp800-53-benchmark-policies](https://hpln.hp.com/contentoffering/fisma-sp800-53-benchmark-policies)
- <sup>o</sup> HIPAA (SP800-66) Benchmark Policy Content Packs can be downloaded from: [https://hpln.hpe.com/contentoffering/hipaa-sp800-66-benchmark-policies](https://hpln.hp.com/contentoffering/hipaa-sp800-66-benchmark-policies)
- 3. Copy to your ITOC server; for example, to /tmp.

## <span id="page-41-0"></span>Import compliance content

Having the Compliance Control Library is a prerequisite for importing any Compliance Regulatory Policy mentioned.

- 1. Log into the HPE ITOC server as root or non-root user.
- 2. Import the Control Library:

\$<itoc\_install\_directory>/importer/ControlImporter <controlBundleFile> <itocUser> <itocPassword> <tenant>

#### For example:

\$/opt/hpe/itoc/importer/ControlImporter /tmp/hpitoc-WinControlLibrary.zip itocadmin hpitoc public

- 3. Run the controls importer once for each control package desired.
- 4. Import Policies:

\$*<*itoc\_install\_directory>/importer/PolicyImporter <policyZipFile> <itocUser> *<*itocUserPassword> <tenant>

For example:

\$/opt/hpe/itoc/importer/PolicyImporter /tmp/hpitoc-cis-win2k12-3449- 20141125.zip itocadmin hpitoc public

<span id="page-41-1"></span>5. Run the Policy Importer once for each policy package desired.

### Log files

The Control and Policy Import log files are located here:

\$<itoc\_install\_directory>/importer/log

- ControlImporter.log Control Import log file
- <span id="page-42-0"></span>• PolicyImporter.log - Policy Import log file

### Software resources

Before you run scan and remediation against any of the following software resource types, perform the required configuration listed below for the specified software resource type:

- <sup>l</sup> "Apache [HTTPD"](#page-42-1) below
- ["Apache](#page-42-2) Tomcat 6" below
- ["JBoss](#page-43-0) AS 7.1.1" on the next page
- <span id="page-42-1"></span>• "MySQL [Community](#page-43-1) Server 5.6" on the next page

#### **Apache HTTPD**

- Type of installation: Package provided by the OS vendor.
- Resource attributes needed at resource creation:
	- o APACHE PREFIX: The server root directory value where all of the Apache directories are located. This value can be obtained by running: \$ httpd -V | grep <HTTPD\_ROOT>
	- <sup>o</sup> DOCROOT: Path to the Apache web document root from which HTTPD will serve files. Can we obtained from the HTTP configuration file.
	- $\circ$  HTTPD ROOT: The same value as APACHE PREFIX. However, this value might vary in other distributions.

**Note:** APACHE\_PREFIX may vary on Ubuntu 12.04 and can be obtained by running \$ apache2 -V.

#### <span id="page-42-2"></span>**Apache Tomcat 6**

- Source and type of installation: Download the package from the Apache Tomcat repository: http://tomcat.apache.org/download-60.cgi
- Resource attributes needed at resource creation:
	- o CATALINA HOME: This represents root of your Tomcat installation. This is can be obtained by running the ps command from command line, as shown in the following example:

ps –ef | grep <tomcat>

o CATALINA BASE: The CATALINA BASE value is the same as CATALINA HOME. In case of multiple Tomat instances, you need to provide different resource attributes for the CATALINA\_BASE value.

**Note:** Rules that are applicable to protect Tomcat configurations in the Tomcat benchmark policy involve checking the file and group owners of Tomcat configuration files. We have updated the default file owner and group owner as "Tomcat" in the policy. Based on customer requirements, these values need to be updated in the policy.

#### <span id="page-43-0"></span>**JBoss AS 7.1.1**

- Source and type of installation: Download the JBoss AS 7.1.1 Final package from the following link: http://jbossas.jboss.org/downloads/<JBoss AS 7.1.1 Final>
- Resource attribute needed at resource creation:
	- o JBOSS HOME: Specifies the path to the directory where JBoss is installed. The JBOSS HOME value is displayed when the JBoss standalone service is started.

**Note:** STANDALONE mode only is supported in ITOC Release 1.10.

#### <span id="page-43-1"></span>**MySQL Community Server 5.6**

- Type of installation: Package provided by the OS vendor.
- Resource attributes needed at resource creation:
	- <sup>o</sup> dbUser Database user
	- <sup>o</sup> dbPwd Database password
	- <sup>o</sup> dbName Database name

## <span id="page-44-0"></span>Uninstall ITOC

This section describes how to uninstall the HPE ITOC application and agents from your system.

There are several reasons that you might choose to uninstall HPE ITOC:

- Removing test installations
- Removing demo installations

## <span id="page-44-1"></span>Uninstall HPE ITOC

HPE ITOC must be uninstalled by the same user who installed it.

1. Run the HPE ITOC uninstaller:

/opt/hpe/itoc/ITOC\_Installation/Uninstall\_HPITOC

 ======================= HP IT Operations Compliance (created with InstallAnywhere) -------------------------------- Preparing CONSOLE Mode Uninstallation...

- 
- 2. Press **1** or **Enter** when prompted to confirm the uninstallation: Deinstall ITOC

-------------- Do you really want to deinstall ITOC?  $-51-$  OK 2- Cancel ENTER THE NUMBER OF THE DESIRED CHOICE, OR PRESS <ENTER> TO ACCEPT THE DEFAULT: ======================= Uninstalling... . . . Uninstall Complete ------------------ All items were successfully uninstalled. Manually delete the files/folders in /opt/hpe/itoc incase there are any

Installation Guide Uninstall ITOC

remaining.

PRESS <ENTER> TO CONTINUE:

## <span id="page-45-0"></span>Uninstall an agent

This section describes how to uninstall an agent from a resource.

1. Run the following command to uninstall an agent: <itoc\_install\_directory>/.uninstall\_itoc\_minion.sh (for Linux)

C:/salt/uninst.exe (for Windows)

- 2. Remove the following files from the /tmp directory:
	- <sup>o</sup> rm -f /tmp/ITOC\*
	- <sup>o</sup> rm -f /tmp/\*minion\*
- 3. Delete the agent key using the following command: \$<itoc\_install\_directory>/scripts/minion\_reg.sh –d <agent\_identifier\_key\_ string> -y
- 4. The agent identifier key string typically is the host name of the target agent host. To confirm, enter:

\$<itoc\_install\_directory>/scripts/minion\_reg.sh -L

The agent\_identifier\_key\_string is in the command output.

5. From the HPE ITOC server, run the following command to unregister the agent on the SA slice host:

<itoc\_install\_directory>/scripts/minion\_reg.sh -d minion\_key

## <span id="page-46-0"></span>Send documentation feedback

If you have comments about this document, you can contact the [documentation](mailto:hpe_itoc_docs@hpe.com?subject=Feedback on Installation Guide (IT Operations Compliance 1.20)) team by email. If an email client is configured on this system, click the link above and an email window opens with the following information in the subject line:

#### **Feedback on Installation Guide (IT Operations Compliance 1.20)**

Just add your feedback to the email and click send.

If no email client is available, copy the information above to a new message in a web mail client, and send your feedback to hpe\_itoc\_docs@hpe.com.

We appreciate your feedback!